# **Как я могу добавить боковую панель (sidebar)?**

Если вы не используете [новый стандартный шаблон,](http://timerus.ru/doku.php?id=template:dokuwiki) существует два способа добавить боковую панель:

- Выбрать шаблон, в котором включена боковая панель, смотрите [шаблоны с тегом sidebar.](http://www.dokuwiki.org/template?plugintag=sidebar) (Могут быть некоторые шаблоны, у которых отсутствует тег, так что просмотрите все [шаблоны](http://timerus.ru/doku.php?id=ru:templates).)
- Или установить плагин, который добавляет боковую панель в шаблон, смотрите плагины с тегом sidebar.

Использование шаблона с включённой боковой панелью более предпочтительно, потому как в таких шаблонах расположение боковой панели оптимально для данного шаблона и макета страницы.

## **Как установить боковую панель для определенного пространства имен?**

Одна боковая панель применяется по умолчанию ко всем страницам в пространстве имен, где создается страница боковой панели. Таким образом, вы можете выбрать, где вы хотите отобразить боковую панель, и какой она будет, например:

- :sidebar для всех страниц по умолчанию :\*
- :foo:sidebar для всех страниц в пространстве имен foo:\*
- $\bullet$ : bar: sidebar для всех страниц в пространстве имен bar:  $\ast$
- :foo:bar:sidebar для всех страниц в пространстве имен :foo:bar:\*
- :foo:bar:baz:sidebar для всех страниц в пространстве имен :foo:bar:baz:\*

# **Я установил шаблон/плагин с функциональностью боковой панели. Как я могу создать и редактировать боковую панель?**

Большинство шаблонов используют обычную [страницу](http://timerus.ru/doku.php?id=ru:page) с именем sidebar для боковой панели. В некоторых шаблонах можно указать имя страницы боковой панели. (Например, в Adora Belle есть [конфигурация боковой панели](http://timerus.ru/doku.php?id=config:sidebar), которую некоторые шаблоны поддерживают.) В других шаблонах у боковой панели может быть своя страница, иногда изменяемая в зависимости от пространства имён.

Вероятнее всего, ваша боковая панель расположена на странице с названием sidebar, вам нужно всего-то [создать страницу](http://timerus.ru/doku.php?id=ru:page#создание_статьи). Перейдите по адресу

http://your-wiki.com/doku.php?id=sidebar, нажмите кнопку «Создать страницу», отредактируйте эту страницу, сохраните, и боковая панель готова. Это всё, сохраненные изменения будут отображаться на боковой панели.

## **Как я могу сделать автоматическую навигацию на боковой панели**

Наилучшее — установить [плагины с тегом menu](http://www.dokuwiki.org/plugins?plugintag=menu) или [плагины с тегом navigation.](http://www.dokuwiki.org/plugins?plugintag=navigation)

В большинстве случаев вам нужно будет добавить [макрос](http://timerus.ru/doku.php?id=wiki:syntax#управляющие_макросы) при использовании плагина для изменения содержимого боковой панели или пространства имён.

## **Моя боковая панель не обновляется должным образом или подчёркивает неправильные части**

Если ваша боковая панель содержит динамические элементы (например, выделение текущей страницы или открытия поддиректорий, как делают большинство навигационных плагинов), вам нужно добавить макрос ~~NOCACHE~~ на страницу, чтобы предотвратить [кэширование](http://timerus.ru/doku.php?id=wiki:caching) боковой панели.

[Оригинал статьи](https://www.dokuwiki.org/ru:faq:sidebar)

From: <http://timerus.ru/> - **book51.ru**

Permanent link: **<http://timerus.ru/doku.php?id=wiki:faq:sidebar>**

Last update: **2024/01/29 12:49**

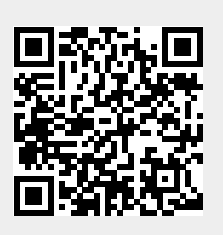